## Studenckie Koło Naukowe CHIP

## Konfiguracja RUN w Atollic True Studio

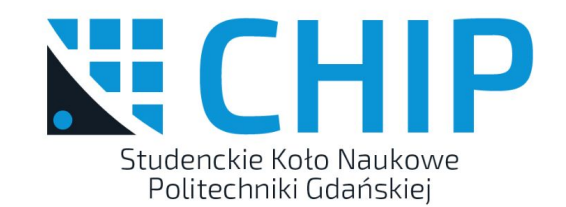

## Jak skonfigurować run?

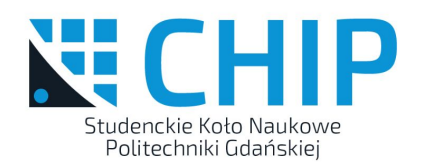

- Run > External Tools > External Tools Configurations…
- Location: D:\Program Files\STMicroelectronics\STM32 ST-LINK Utility\ST-LINK Utility\ST-LINK\_CLI.exe
- Working Directory: \${workspace loc:/\${project\_name}/Debug}
- Arguments: -c ID=0 SWD -P \${project\_name}.hex -Rst

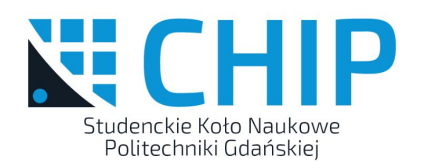

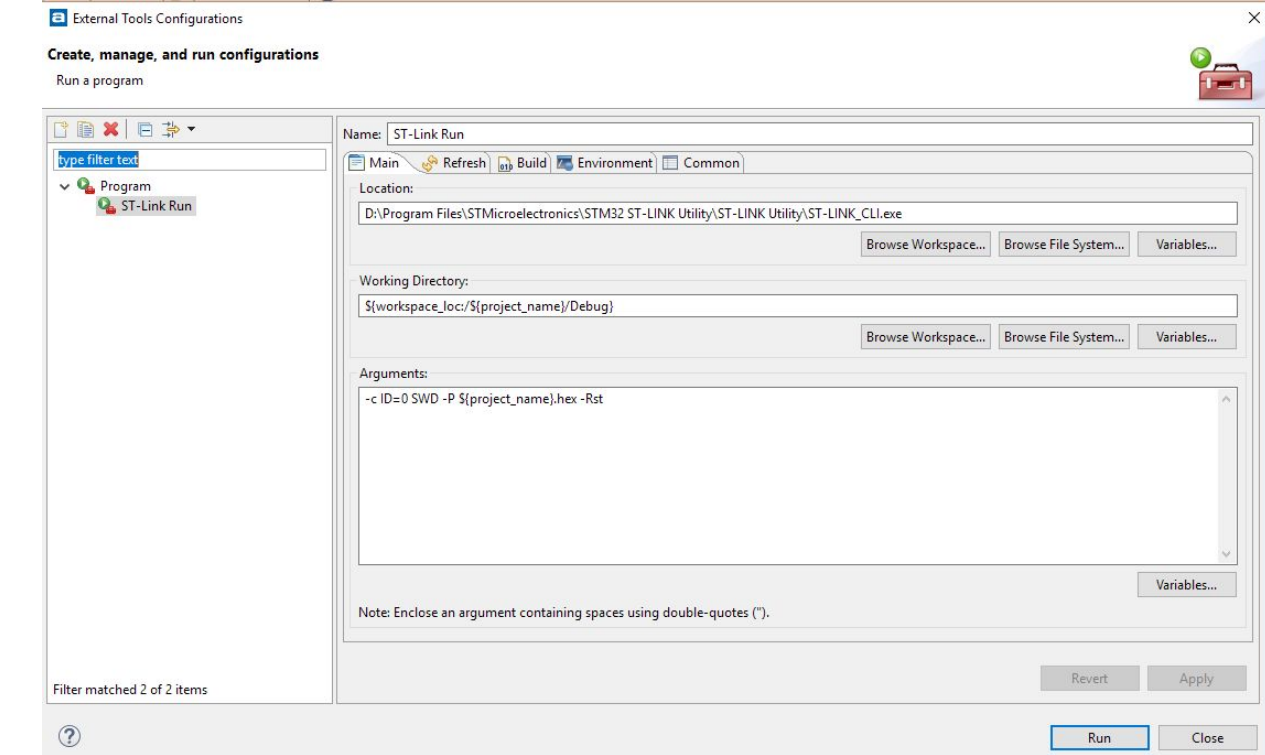

## Jak skonfigurować run?

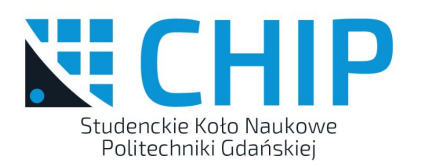

- Run > Run Configurations…
- Launches > Add > Program > (nazwa naszych ustawień)
- Common > Display in favorites menu > (Zaznacz) Run

Dodatkowo:

- Window > Perspective > Customize Perspective… > Launch > (Zaznacz) Run